## **Using Wordpress**

Safari has gotten better, but Web 2.0-ready Firefox is best for blogging. For example, Safari may insert Apple-specific code in your posts that some browsers don't like. When using campus computers be careful about security. Do not "tell" the computer to save your password, and be sure to log out when you're done writing.

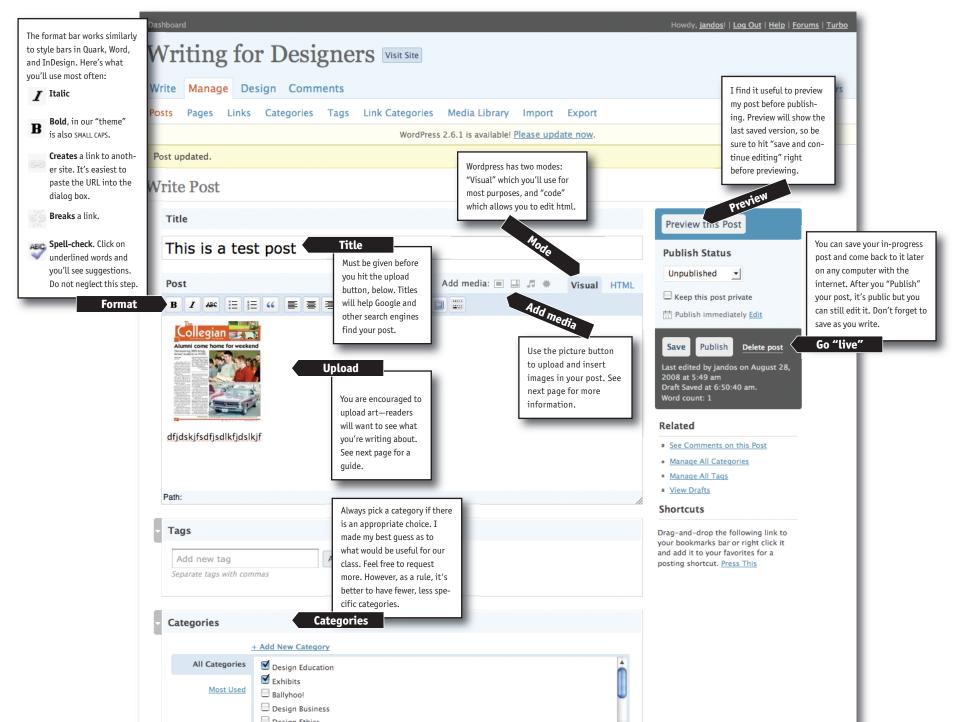

## **Uploading Images**

After you've found an image you must upload it and "tell" the software how to display it.

| From Computer<br>Choose files to upload                                                          |                                                                                                    | Allows you to find<br>and upload files<br>from your computer.<br>You can find previ-<br>ously uploaded files<br>in the "gallery" or<br>"library."                | Having trouble<br>might be your b<br>sion of Flash. Tr<br>option instead. | y the low-tech                                                                                                    |
|--------------------------------------------------------------------------------------------------|----------------------------------------------------------------------------------------------------|----------------------------------------------------------------------------------------------------|---------------------------------------------------------------------------|----------------------------------------------------------------------------------------------------|
| You are using the Flash uploader. Problems? Try the <u>Browser uploader</u> instead. Won't work? |                                                                                                    |                                                                                                    |                                                                           |                                                                                                    |
| After a file has been u                                                                          | aploaded, you can add titles an<br>49.jpg<br>image/jpeg<br>2008–08–28 16:43:52<br>The Queen of England<br>Also used as alternate text fo | Giving art a name is option<br>but helps search engines f<br>it, and your post.<br><b>Title</b>                                                                  |                                                                           |                                                                                                    |
| Description                                                                                      |                                                                                                    |                                                                                                    |                                                                           |                                                                                                    |
| Link URL                                                                                         | http://www.writingfordesig<br>None File URL Post URL<br>Enter a link URL or click above                                                  | ners.com/wp-content/uploa<br>e for presets.                                                                                                    |                                                                           | Select "Thumbnail" which will put<br>the image at a reasonable size. If<br>your physical image is larger than<br>thumbnail-sized, readers will be |
| Alignment                                                                                        | 🖲 💻 None 🛛 🎫                                                                                                    | Left 🛛 💻 Center 🔍                                                                                                    | Right                                                                     | able to click on it to see it in full resolution.                                                                                                 |
| Size                                                                                             | 🖲 Thumbnail                                                                                                    | 🖯 Medium 🛛 Full size                                                                                                    |                                                                           |                                                                                                    |
| Save all changes                                                                                 | Insert into Post Delete                                                                                                    | Insert<br>Technically, you are not "insertin<br>if you did. You are actually puttin<br>post that tells the reader's brow<br>display it. It's best to keep that d | ng a snip of html in the middle of ser where to find the image and        | of your                                                                                                    |

## On Art:

- Only upload jpegs—avoid tiffs especially which will not show in many browsers and will take a long time to download when the do.
- With rare exception, keep images under 400 kb so they don't load quickly. Consider detail images rather than relying on one big one.
- Be sure to put all images on their own paragraph.

## On html:

• You don't need to know any coding to be an effective blogger. But if you do, Wordpress offers a fair amount of latitude for coding your posts. You can, for example include tables and text styles.